## **Planning Plannen per taak Planning - Plannen per taak**

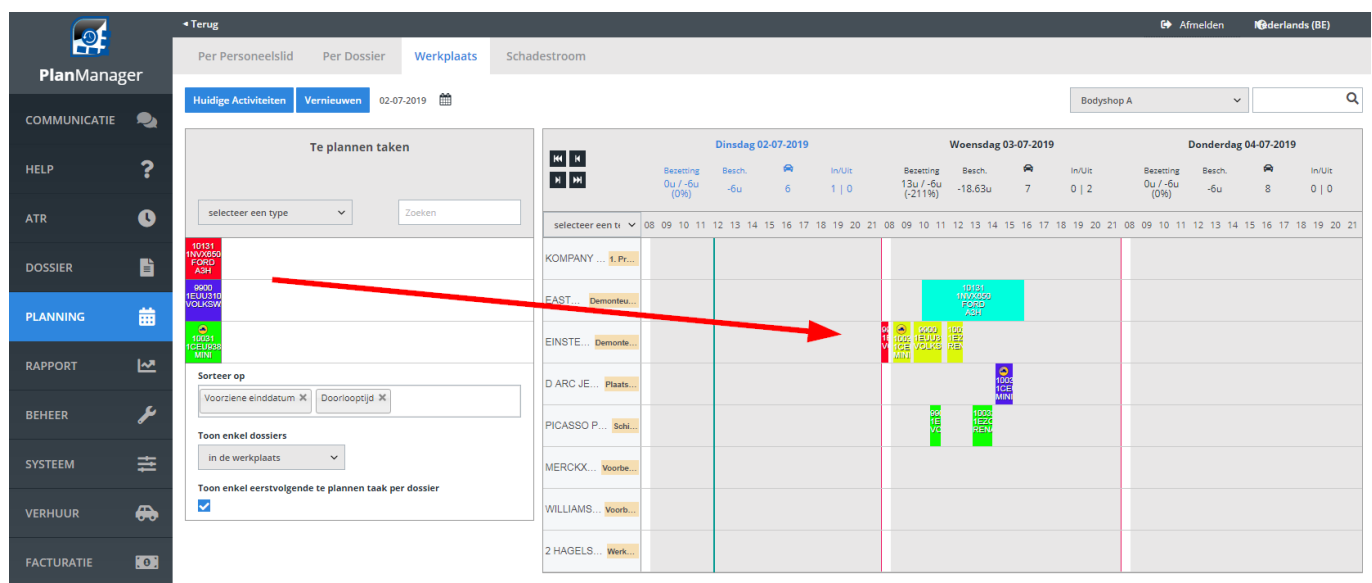

Klik op "Werkplaats", en u zal aan de rechter kant een lijst zien van alle werknemers op een bepaalde locatie. U kan kiezen om de planning voor 1 dag of voor 3 dagen te bekijken/maken. Links vindt u de verschillende dossiers, gesorteerd per taak. Drag & drop de blokken naar de betrokken werknemer:

U kan ook sorteren op taken en / of dossiers:

## **Planning**

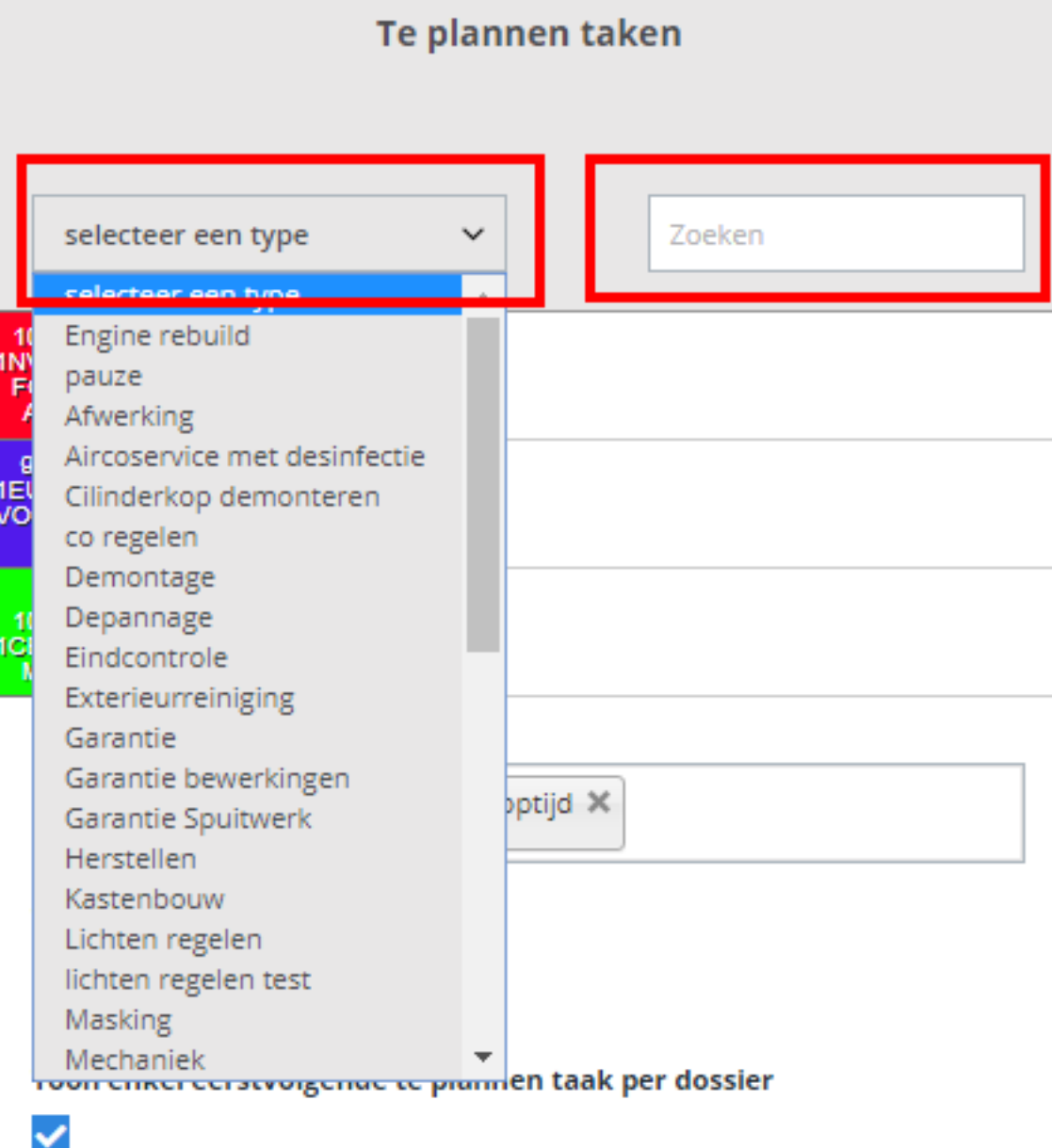

U kan de filter onderaan links gebruiken om te sorteren op voorziene einddatum, afspraak datum, etc., en ook enkel de dossiers in de werkplaats, alle, of de wagens die nog niet binnen zijn.

## **Planning**

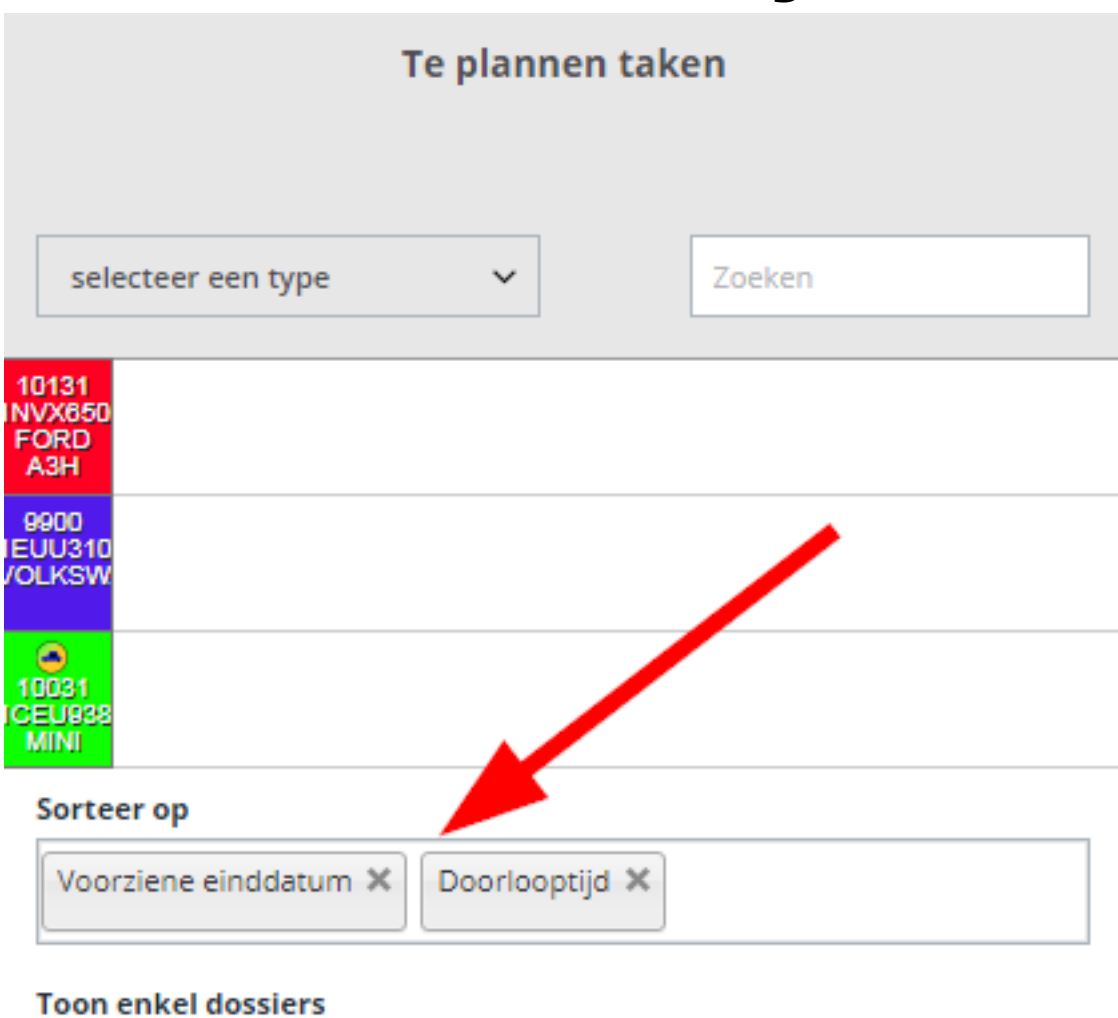

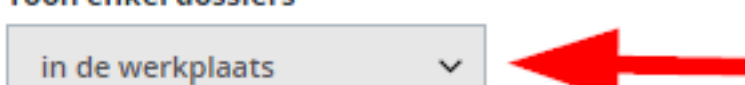

Toon enkel eerstvolgende te plannen taak per dossier

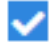

Unieke FAQ ID: #1668 Auteur: Jean-Marie Laatst bijgewerkt:2019-07-02 12:20